## **Marcin Lis**

## **Wydanie III**

# PHP i MySQL Dla każdego

#### Własny serwis? Zrób go sam!

- · Skrypty PHP, czyli dynamiczne generowanie stron internetowych
- · Bazy danych w MySQL, czyli bezpieczne przechowywanie danych
- · PHP i MySQL w praktyce, czyli idealne połączenie technologii dla Twojego serwisu

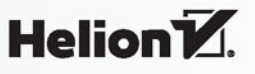

Wszelkie prawa zastrzeżone. Nieautoryzowane rozpowszechnianie całości lub fragmentu niniejszej publikacji w jakiejkolwiek postaci jest zabronione. Wykonywanie kopii metodą kserograficzną, fotograficzną, a także kopiowanie książki na nośniku filmowym, magnetycznym lub innym powoduje naruszenie praw autorskich niniejszej publikacji.

Wszystkie znaki występujące w tekście są zastrzeżonymi znakami firmowymi bądź towarowymi ich właścicieli.

Autor oraz Wydawnictwo HELION dołożyli wszelkich starań, by zawarte w tej książce informacje były kompletne i rzetelne. Nie biorą jednak żadnej odpowiedzialności ani za ich wykorzystanie, ani za związane z tym ewentualne naruszenie praw patentowych lub autorskich. Autor oraz Wydawnictwo HELION nie ponoszą również żadnej odpowiedzialności za ewentualne szkody wynikłe z wykorzystania informacji zawartych w książce.

Opieka redakcyjna: Ewelina Burska Projekt okładki: Studio Gravite/Olsztyn Obarek, Pokoński, Pazdrijowski, Zaprucki Materiały graficzne na okładce zostały wykorzystane za zgodą Shutterstock.

Wydawnictwo HELION ul. Kościuszki 1c, 44-100 GLIWICE tel. 32 231 22 19, 32 230 98 63 e-mail: *helion@helion.pl* WWW: *http://helion.pl* (księgarnia internetowa, katalog książek)

Drogi Czytelniku! Jeżeli chcesz ocenić tę książkę, zajrzyj pod adres *http://helion.pl/user/opinie/phmdk3* Możesz tam wpisać swoje uwagi, spostrzeżenia, recenzję.

ISBN: 978-83-283-2479-4

Copyright © Helion 2017

Printed in Poland.

[• Kup książkę](http://helion.pl/page354U~rf/phmdk3)

• Oceń książkę • Oceń książkę

[• Księgarnia internetowa](http://helion.pl/page354U~r/4CAKF)<br>• Lubię to! » Nasza społeczność • Lubię to! » Nasza społeczność

# Spis treści

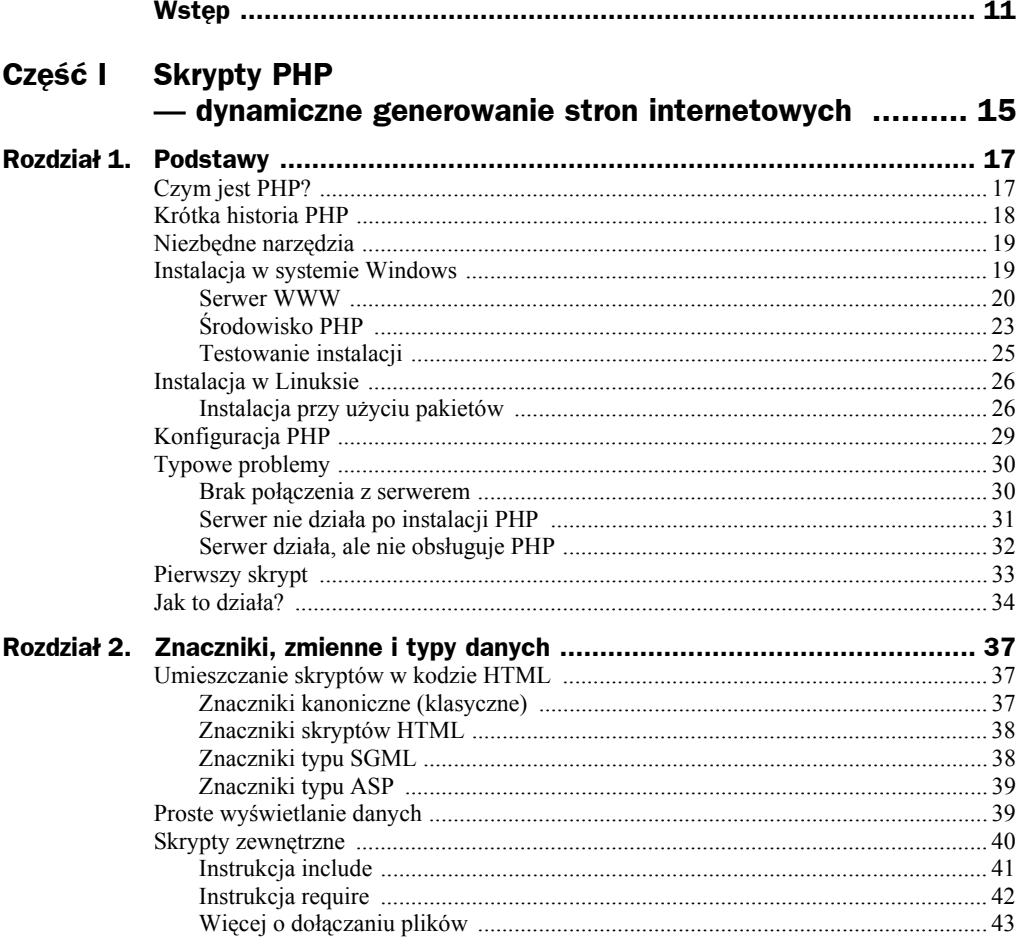

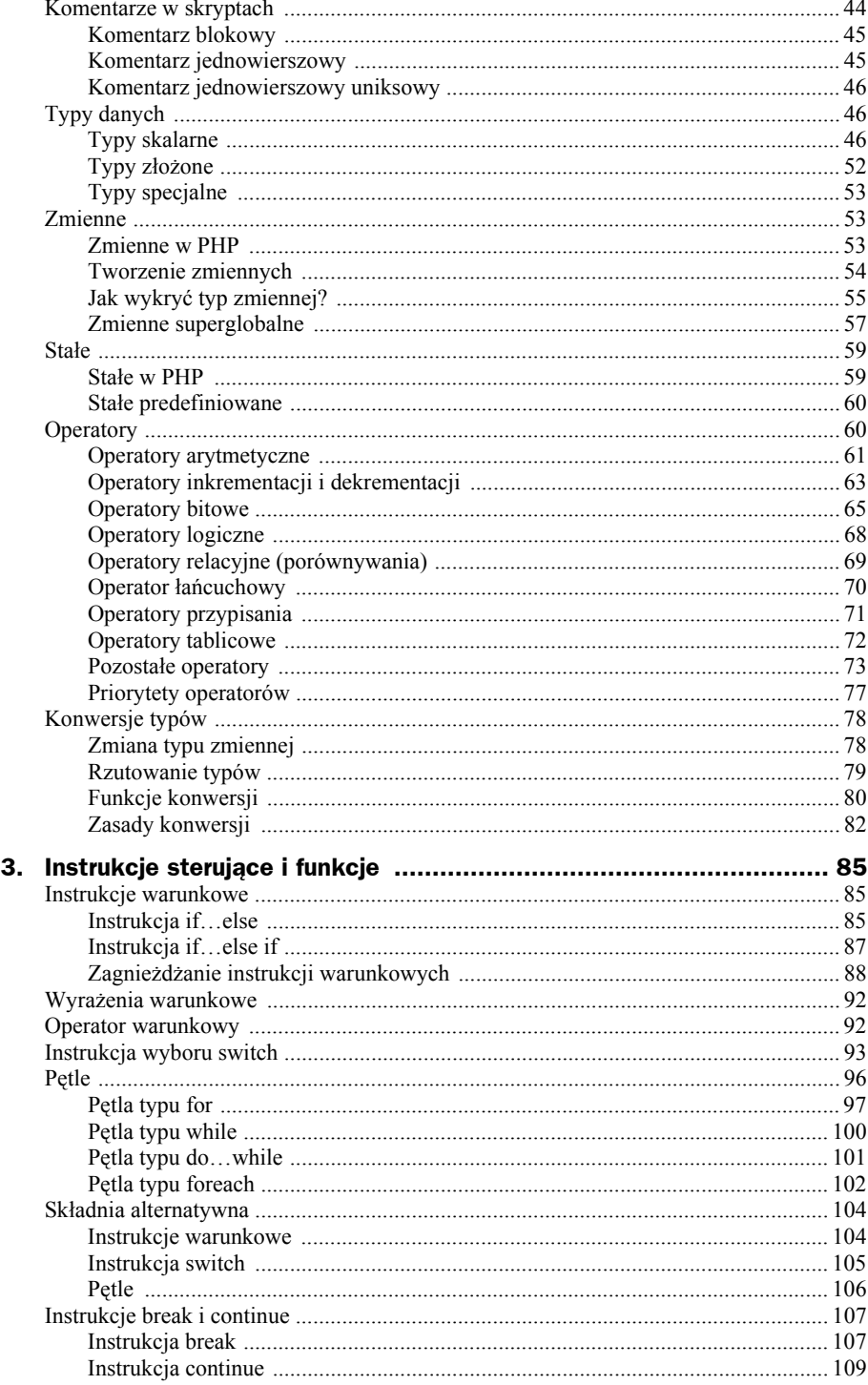

**Rozdział** 

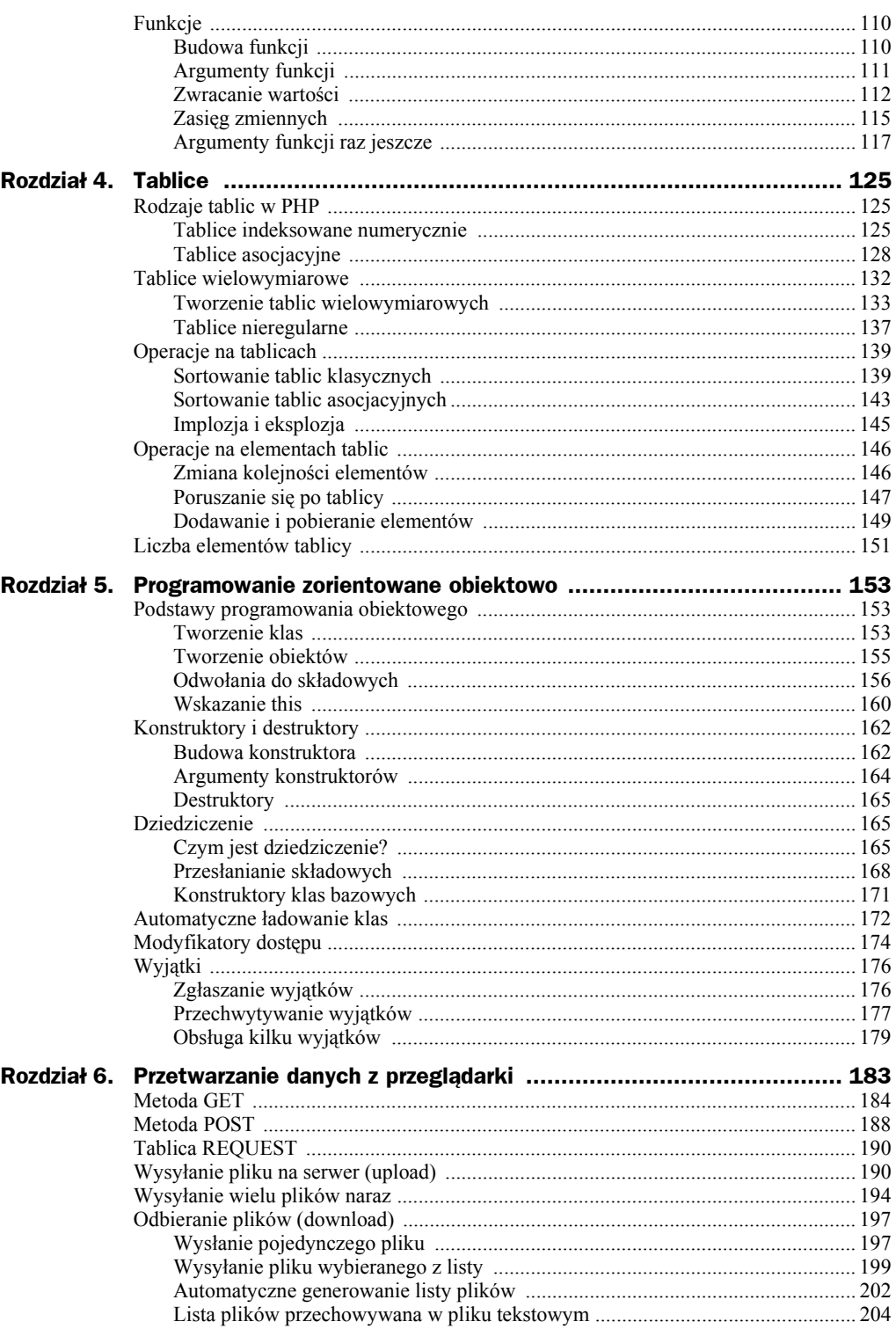

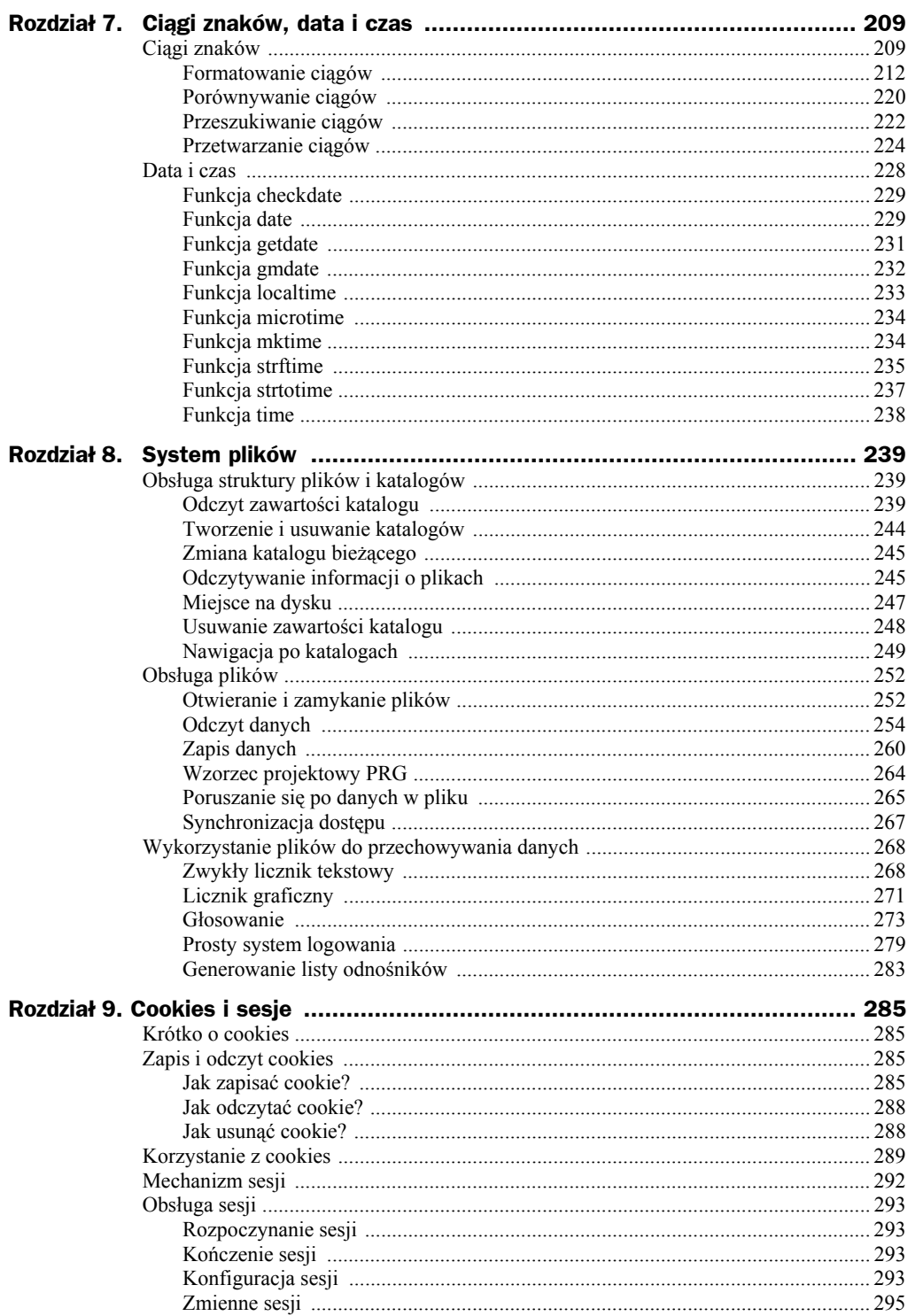

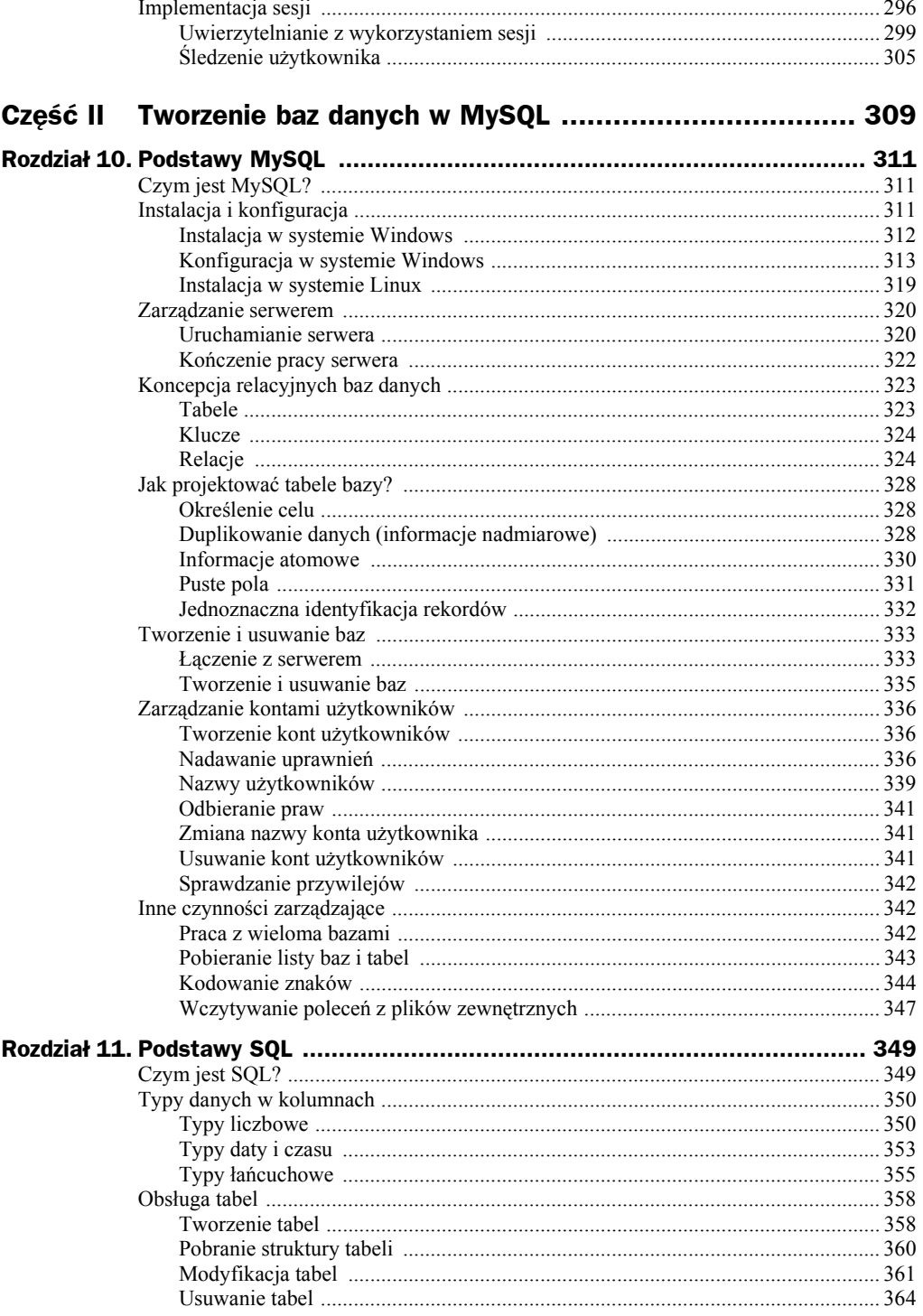

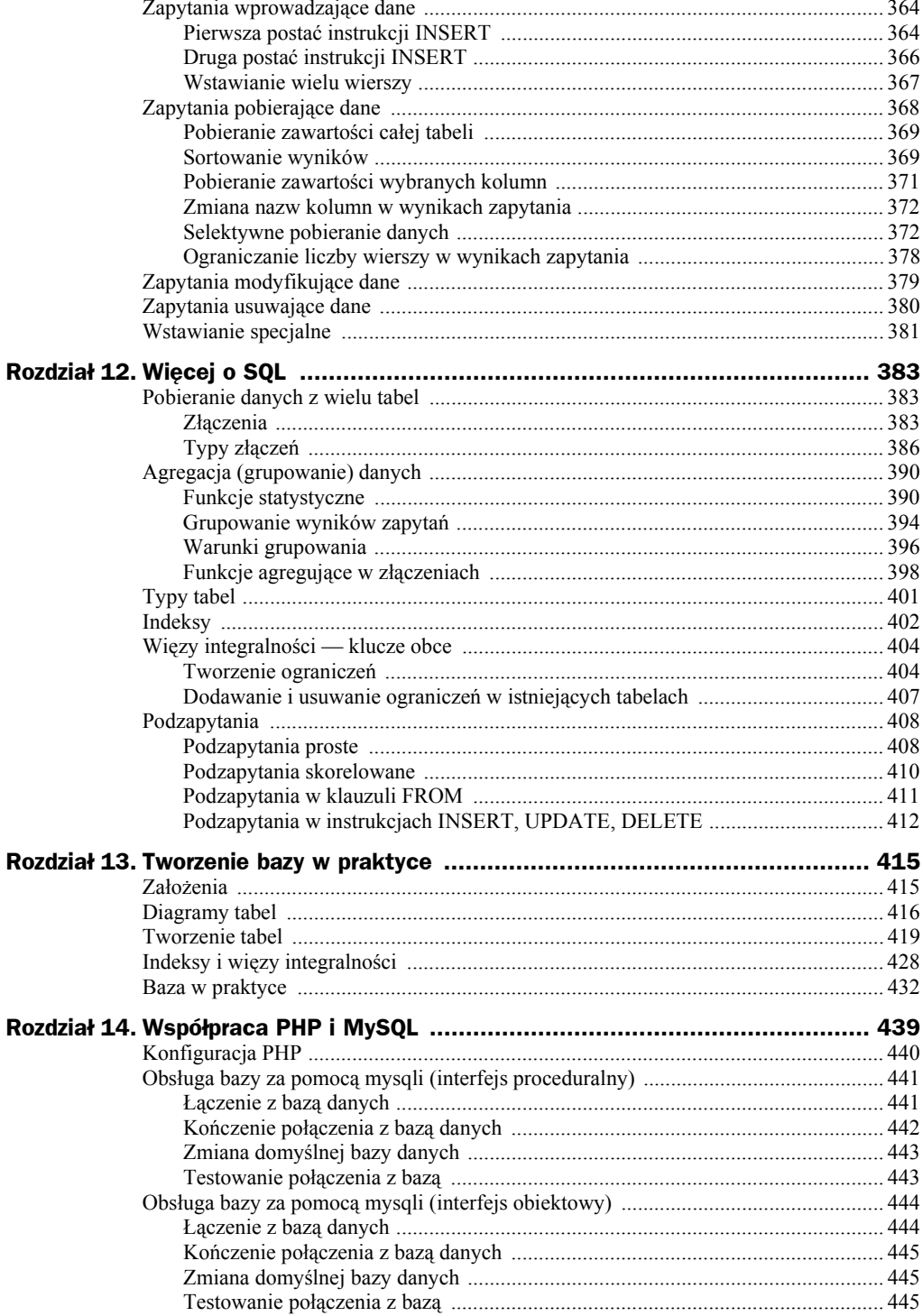

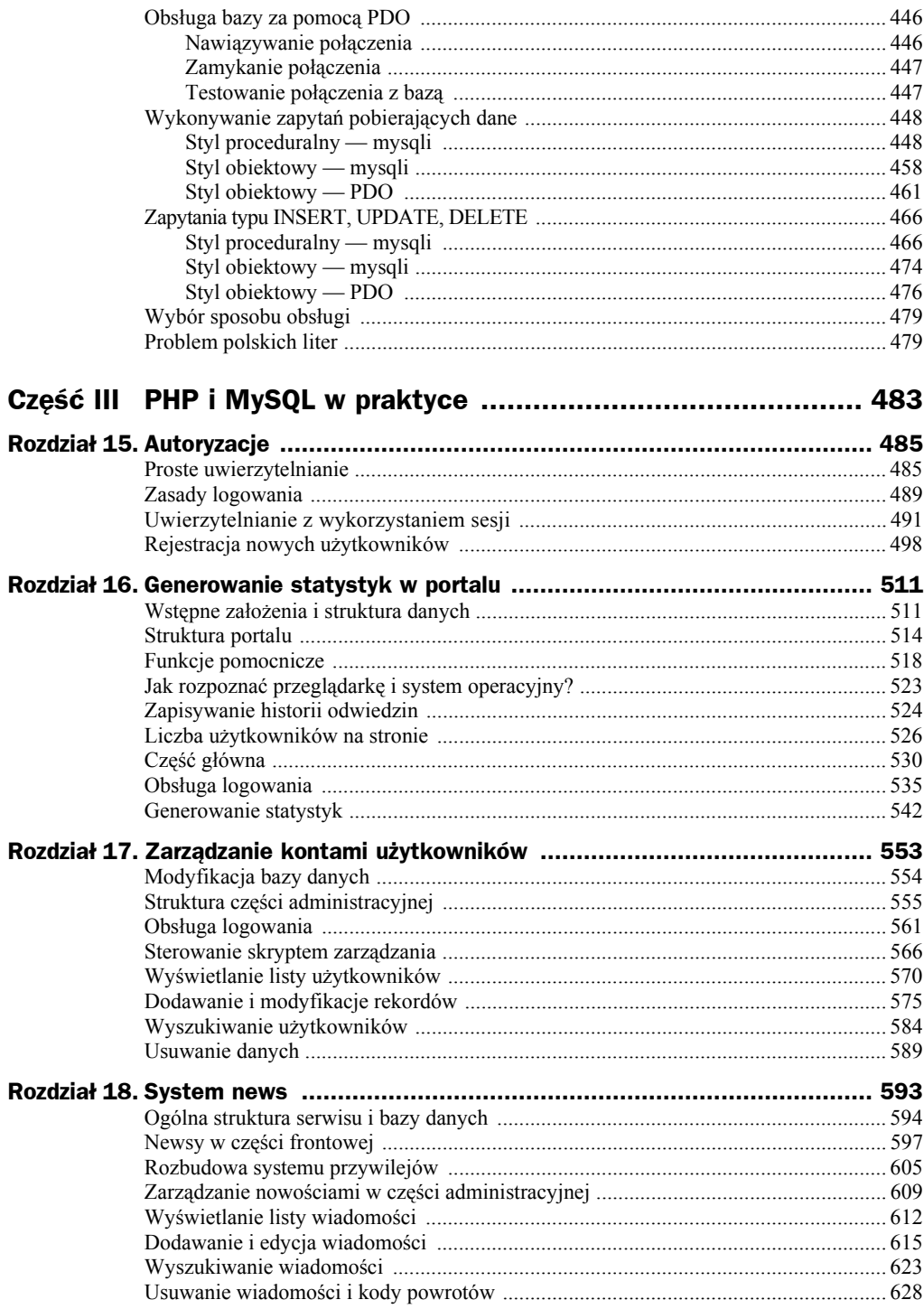

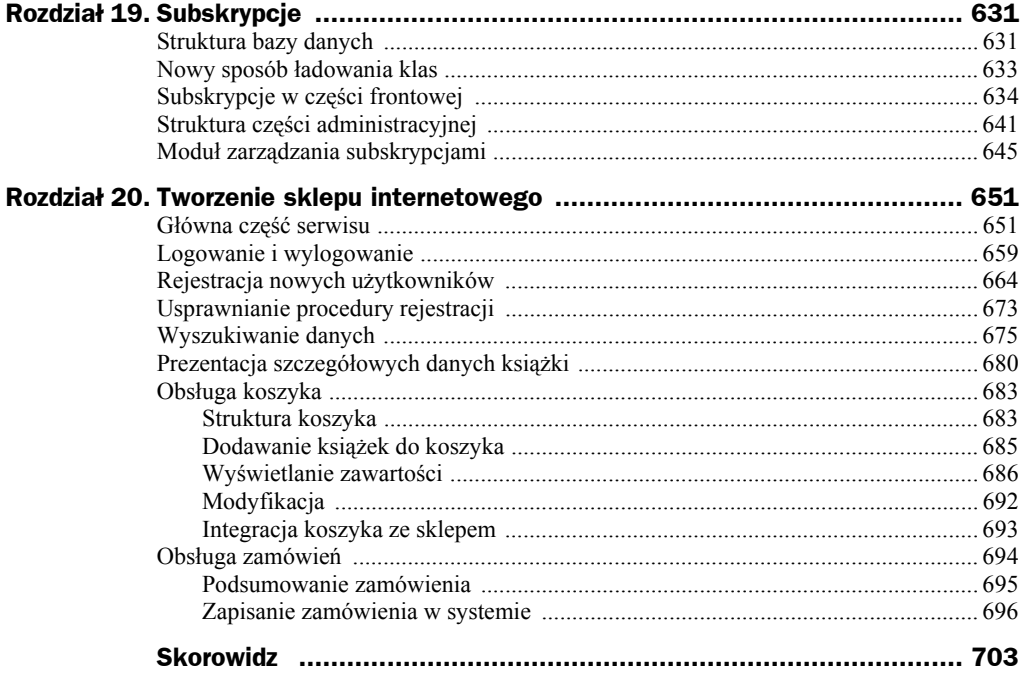

## Rozdział 1. Podstawy

## Czym jest PHP?

PHP to bardzo popularny język skryptowy ogólnego przeznaczenia, najczęściej jednak kojarzony jest z dynamicznym przetwarzaniem i generowaniem stron internetowych. Przyjmuje się, że nazwa PHP powstała jako akronim rekursywny — PHP: *Hypertext Preprocesor*, choć inne źródła podają, że jest to skrót od jednej z pierwszych nazw tego narzędzia — *Personal HomePage Toolkit* (ew. *Personal HomePage Tools*). Niezależnie jednak od genezy tej nazwy jest to obecnie jedna z najpopularniejszych technologii skryptowych wykorzystywanych do wspóápracy z serwerami WWW.

Możliwości PHP są doprawdy imponujące — od prostej obsługi danych z formularzy, poprzez zaawansowane przetwarzanie tekstu, do tworzenia skomplikowanych projektów współpracujących z dużymi bazami danych. Środowisko PHP obsługuje wiele protokołów sieciowych, takich jak NNTP, SMTP, POP3, IMAP itp., umożliwia również bezpoĞrednie wykorzystanie do komunikacji sieciowej gniazd (ang. *sockets*). Pozwala także na dynamiczne tworzenie obrazów i dokumentów w takich formatach jak PDF i XML oraz na korzystanie z ogromnej liczby rozszerzeń, które dodatkowo zwiększają możliwości tego narzędzia.

PHP rozwijany jest na zasadach open source, co oznacza, że może być on używany nieodpłatnie i że dostępny jest także pełny kod źródłowy całego środowiska. Może współpracować z większością popularnych systemów operacyjnych, takich jak Windows, MacOS, różne odmiany Linuksa czy komercyjne odmiany Uniksa. Współpracuje również z imponującą liczbą różnych baz danych, zarówno tych komercyjnych, np. Oracle, DB2 czy Microsoft SQL Server, jak i dostępnych na zasadach wolnego oprogramowania, np. PostgreSQL. Najczęściej jednak spotykany jest tandem PHP i MySQL, o którym właśnie traktuje ta książka.

## Krótka historia PHP

Początki PHP sięgają końca roku 1994, kiedy to Rasmus Leadorf stworzył pierwotną wersję tego narzędzia, która służyła do śledzenia odwołań do jego prywatnej strony WWW. Byá to zestaw skryptów znany pod nazwą *Personal Home Page Toolkit*. Ich funkcjonalność była niewielka, jednak zainteresowanie użytkowników spore. Dlatego już na początku roku 1995 została opublikowana pierwsza publiczna wersja PHP/FI, czyli Personal Home Page/Form *Interpreter*. Dwa lata później (pod koniec roku 1997) zostaáa ogáoszona kolejna wersja PHP/FI 2.0. Wedle danych szacunkowych z PHP korzystaáo w tym czasie ok. 50 tys. serwisów internetowych.

Popularność PHP rosła bardzo szybko, okazało się jednak, że projekt ten ma mnóstwo ograniczeń, które mogą uniemożliwić jego stosowanie w dużych serwisach internetowych. Dlatego już w 1997 roku Andi Gutmans i Zeev Suraski, dwaj izraelscy programišci, przystąpili do całkowitego przepisania kodu. Produkt okazał się na tyle dobry, że prace nad PHP/FI 2.0 zostały zarzucone, a nowy produkt nazwano po prostu PHP 3.0. Wersja ta zostaáa oficjalnie opublikowana w czerwcu 1998 roku i od razu zdobyáa ogromną rzeszę zwolenników. Szacuje się, że wersja 3.0 była zainstalowana na 10 procentach serwerów internetowych na Ğwiecie.

Prace nad udoskonalaniem PHP trwały nadal. Powstał między innymi nowy silnik (ang. *engine*), znany pod nazwą Zend (nazwa powstała od połączenia części imion Zeev i Andi), który szybciej przetwarzał skrypty. Wprowadzono także nowe konstrukcje do samego języka, obsługę większej liczby serwerów WWW oraz wiele innych udoskonaleń. Nowa wersja pojawiła się w połowie 2000 roku i nosiła numer 4.0.

Na kolejną wersję trzeba było długo czekać — aż 4 lata. PHP 5.0 oficjalnie pojawił się w sieci w lipcu 2004 roku, wprowadzając m.in. nowy silnik Zend 2.0 oraz nowe możliwoĞci programowania obiektowego (zorientowanego obiektowo).

Jak latwo się domyślić, kolejna "duża" wersja PHP miała nosić numer 6.0. Prace trwały jednak tak długo i występowało tak dużo problemów, że publikacja została zarzucona na czas nieokreślony. Podjęto natomiast decyzję, że udogodnienia i nowe elementy  $\delta$ rodowiska, które miały pojawić się w PHP 6.0, będą sukcesywnie wprowadzane w kolejnych podwersjach wersji 5. Dlatego też kolejną, wartą odnotowania wersją jest 5.3, w której wprowadzono m.in. obsługę przestrzeni nazw oraz późnego wiązania statycznego (to jednak zagadnienia zaawansowane, które na początku nauki nie są niezbędne).

Prace nad kolejną "dużą" wersją zakończyły się pod koniec roku 2015, jednak żeby uniknąć nieporozumień związanych z numerem 6 (jako wersję 6. określano pierwotnie niektóre z wersji 5.X, powstało nawet kilka książek o — formalnie nieistniejącym — ",PHP 6.0"), przyjęto, że będzie ona nosiła numer 7. Wprowadzono wiele nowości (m.in. klasy anonimowe, deklaracje typów skalarnych, bardziej spójną obsługę wyjątków) oraz w duĪym stopniu przepisano silnik, na którym dziaáa PHP, czyli Zend Engine, co daáo znaczące przyspieszenie dziaáania.

## Niezbędne narzędzia

Przed rozpoczęciem nauki PHP i MySQL należy zainstalować odpowiednie narzędzia, a mianowicie:

- $\blacklozenge$  środowisko PHP,
- ◆ serwer WWW.
- ◆ serwer baz danych MySQL.

Instalacja serwera MySQL zostanie opisana w części II, natomiast jego współpraca z PHP — w części III. Do nauki języka PHP przedstawionej w części I potrzebne więc będzie tylko PHP oraz serwer WWW, dlatego w dalszej części rozdziału zostanie opisana instalacja tych właśnie środowisk. PHP potrafi współpracować z wieloma serwerami WWW — w książce będzie używany bardzo popularny serwer Apache. Nic jednak nie stoi na przeszkodzie, aby skorzystaü z takich produktów, jak np. pracujący pod kontrolą Windows IIS (*Internet Information Services*) czy dostępne dla wielu platform Nginx i Lighttpd. Procedurę dotyczącą integracji tych serwerów z PHP można znaleźć w dokumentacji środowiska, dostępnej m.in. pod adresem *http://php.net/docs.php* (ewentualnie *http://php.net/manual/*).

Nie sposób jednak opisać wyczerpująco wszelkich procedur instalacyjnych, gdyż dla każdego typu systemu instalacja może przebiegać nieco inaczej. Dokładne opisy wymaganych procedur znajdują się zawsze w dokumentacji dołączonej do danej dystrybucji PHP. Przedstawione będą jednak przykładowe sposoby instalacji w systemach Windows i Linux.

Oprócz wymienionych wyżej narzędzi potrzebny będzie dowolny edytor tekstowy zapisujący treść plików w postaci czystego tekstu. W najprostszym przypadku może być to nawet windowsowy Notatnik. Jednak dużo lepszym rozwiązaniem jest skorzystanie z edytora oferującego udogodnienia dla programistów, takie jak kolorowanie skáadni, automatyczne wcięcia w kodzie źródłowym czy numerowanie wierszy i kolumn tekstu. Wybór edytorów dla programistów jest ogromny, można polecić takie produkty jak wieloplatformowy jEdit czy też dostępny dla Windows Notepad<sup>++</sup>. Osoby zaawansowane mogą oczywiście korzystać ze zintegrowanych środowisk programistycznych, takich jak Eclipse czy NetBeans.

## Instalacja w systemie Windows

Korzystający z systemu Windows są w nieco gorszej sytuacji niż użytkownicy Linuksa, gdyż ani PHP, ani Apache nie są w nim standardowo dostępne. Konieczne jest zatem pobranie oprogramowania z internetu oraz przeprowadzenie procedur instalacyjnych. Dodatkową komplikacją jest fakt, że PHP jest kompilowane za pomocą różnych kompilatorów (VC9, VC11, VC14; dawniej również VC6). Występuje też w odmianach *thread-safe i non-thread-safe* oraz wersjach 32- *i* 64-bitowych. Należy więc dobrać pakiet odpowiedni dla swojego systemu. Najnowszych wersji nie należy również używać w połączeniu z oryginalną wersją serwera Apache, dostępną pod adresem *http://www.apache.org/*, która standardowo kompilowana jest za pomocą kompilatora VC6. Zamiast tego należy skorzystać z serwera, dostępnego pod adresem *http://apachelounge. com*/. Wersji *thread-safe* powinno się używać, gdy PHP współpracuje z serwerem Apache jako moduá serwera, natomiast wersji *non-thread-safe*, gdy PHP wywoáywane jest za pomocą interfejsu CGI.

Uwaga

Powyższy opis zawiera informacje aktualne w trakcie powstawania książki. Ponieważ wciąż powstają nowe wersje opisywanych narzędzi, nie można zagwarantować, że ta treść będzie aktualna non stop. Zawsze więc warto sprawdzić na stronie projektu PHP, jakie kombinacje wersji oprogramowania są aktualnie zalecane.

W kolejnych punktach przedstawiony zostanie opis instalacji dla typowej wspóáczesnej konfiguracji Apache'a i PHP, tj.:

- Apache 2.4.X w wersji VC14 ze strony *http://apachelounge.com/*
- PHP 7.0.X w wersji VC14 *Thread-safe* ze strony *http://windows.php.net/*
- ◆ PHP pracujące jako moduł serwera Apache

Osoby niezainteresowane technicznymi aspektami wspóápracy PHP z Apache i MySQL mogą natomiast skorzystać z gotowych pakietów składających się z odpowiednio dobranych wersji tych produktów, które bezproblemowo wspóápracują ze sobą. Takim popularnym zestawem jest np. XAMPP, dostępny pod adresem *https://www.apachefriends. org/pl/index.html* (występuje w wersjach dla wielu systemów operacyjnych, w tym dla Windowsa i Linuksa).

#### **Serwer WWW**

Serwer Apache w wersji 2.X kompilowanej kompilatorem VC14 można znaleźć pod adresem *http://apachelounge.com/*. Jest to archiwum typu ZIP (obecnie dostępna wersja nie zawiera instalatora), którego zawartość należy umieścić w głównym katalogu dysku *C*: (tak aby pliki serwera znajdowały się w lokalizacji *C:\Apache24*). Dopuszczalne jest użycie innego katalogu i (lub) dysku — w takiej sytuacji konieczna będzie jednak modyfikacja ścieżek dostępu zawartych w pliku konfiguracyjnym *httpd.conf* (Apache24/ *conf/httpd.conf*).

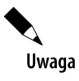

l

Serwer wymaga, aby w systemie był zainstalowany pakiet Visual C++ Redistributable for Visual Studio 2015 Update 1. Jeżeli go nie ma, oprogramowanie to można znaleźć na stronach firmy Microsoft (*http://www.microsoft.com*) 1 .

W trakcie powstawania książki pełny adres miał postać: https://www.microsoft.com/pl-pl/download/ *details.aspx?id=49984*.

Serwer można uruchomić w wierszu poleceń (rysunek 1.1), wpisując komendę:

c:\Apache24\bin\httpd.exe

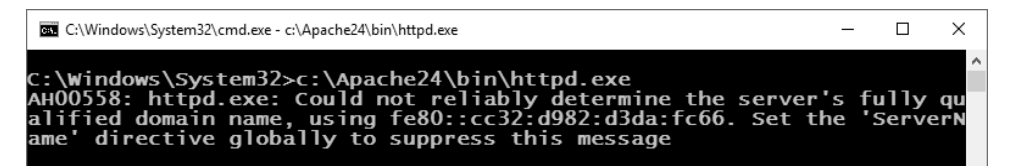

**Rysunek 1.1.** Uruchamianie serwera w wierszu poleceń

Jeżeli katalogiem bieżącym jest *C:\Apache24*, wystarczy polecenie:

httpd.exe

Jeśli pliki serwera zostały umieszczone w innym katalogu niż *C:\Apache24*, w poleceniu należy odpowiednio zmodyfikować te dane.

Aby wywołać wiersz poleceń, wystarczy wcisnąć kombinację klawiszy *Windows*+R (*Start*+*R*), a następnie wpisać komendę cmd (lub cmd.exe) i nacisnąć *Enter* (rysunek 1.2). Można też uruchomić aplikację *cmd.exe* znajdującą się w katalogu systemowym Windows w podkatalogu *System32* (typowo: *C:\Windows\System32\cmd.exe*).

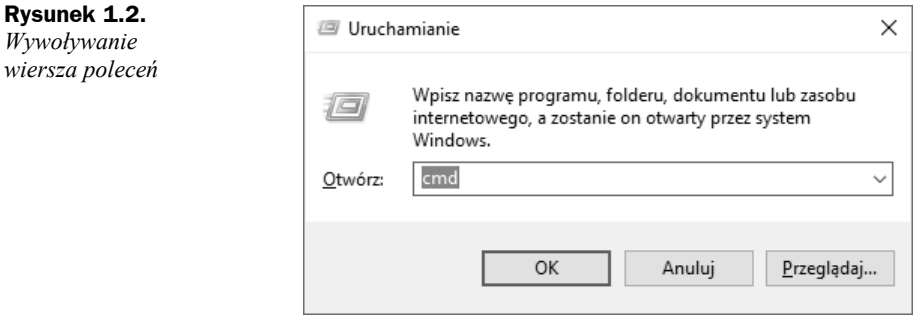

Przy uruchamianiu serwera może pojawić się komunikat, taki jak na rysunku 1.1. Oznacza on, że nie została poprawnie określona nazwa domenowa serwera. W przypadku instalacji deweloperskiej służącej do nauki nie ma to jednak żadnego znaczenia (jest to istotne tylko wtedy, gdyby serwer miał działać w internecie)<sup>2</sup>.

Ponieważ każdorazowe wywoływanie serwera w wierszu poleceń nie jest wygodne, można go również zainstalować jako usługę systemową — wtedy będzie można nim zarządzać tak jak innymi usługami systemowymi, a także za pomocą aplikacji dołączonej do pakietu Apache. Aby serwer stał się usługą systemową, w wierszu poleceń należy jednorazowo wydać polecenie:

```
c:\Apache24\bin\httpd.exe –k install
```
l

<sup>2</sup> Nazwe domenową dla serwera można określić w pliku konfiguracyjnym *httpd.conf* za pomocą opcji ServerName, np. ServerName www.mojserwer.pl lub ServerName www.mojserwer.pl:80.

lub (jeśli bieżącym katalogiem jest C:\*Apache24\bin\*):

httpd.exe –k install

Uwaga

Do rejestracji usługi systemowej niezbędne są uprawnienia administratora systemu. Konieczne jest zatem uruchomienie wiersza poleceń *cmd.exe* z uprawnieniami administratora (aplikacja *cmd.exe* znajduje się w katalogu systemowym Windows w podkatalogu *System32*) lub też zwiększenie uprawnień w wierszu poleceń, np. za pomocą komendy runas.

Jeżeli w pliku konfiguracyjnym nie została określona nazwa serwera, na ekranie informującym o tym pojawi się komunikat (rysunek 1.3), nie ma to jednak wpływu na dziaáanie serwera na komputerze lokalnym.

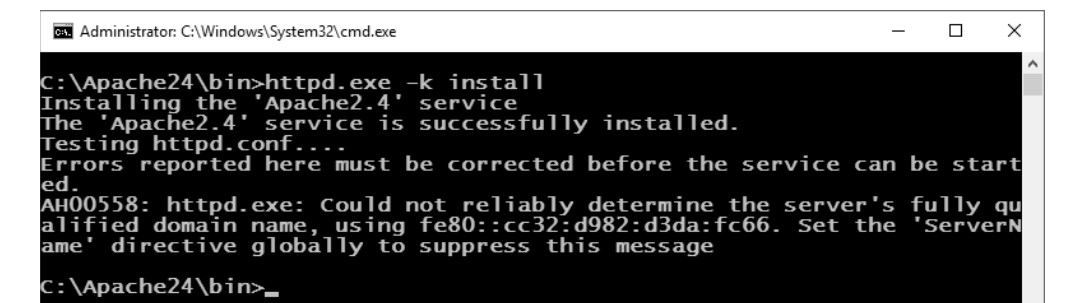

**Rysunek 1.3.** *Instalacja serwera Apache jako usáugi systemowej*

Po instalacji usáugi do uruchamiania, zatrzymywania i restartowania serwera najwygodniej będzie używać dołączonej do pakietu Apache aplikacji *ApacheMonitor* (znajduje się ona w podkatalogu *bin*, typowo: *C:\Apache24\bin\*). Po jej uruchomieniu (wystarczy  $k$ liknięcie — pojedyncze lub podwójne, w zależności od ustawień systemu — ikony *ApacheMonitor*) na pasku zadań pojawi się ikona **b**ymbolizująca stan usługi. Kliknięcie jej lewym przyciskiem myszy spowoduje wywołanie podręcznego menu, dzięki któremu można zmieniać stan serwera (rysunek 1.4).

#### **Rysunek 1.4.**

*Sterowanie serwerem za pomocą podrĊcznego menu*

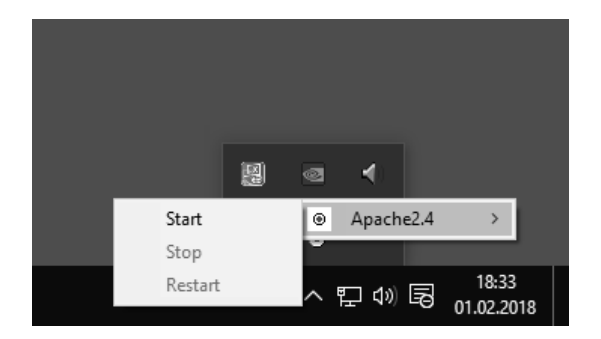

Dwukrotne kliknięcie wspomnianej ikony (lub kliknięcie prawym przyciskiem myszy i wybranie w menu pozycji *Open Apache Monitor*) spowoduje z kolei wyĞwietlenie okna monitora usługi Apache, który również pozwala na zarządzanie serwerem (rysunek 1.5). Uruchomienie serwera osiąga się przez kliknięcie przycisku *Start*.

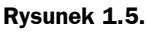

*Okno monitora usáugi serwera Apache*

**Rysunek 1.6.** *Test dziaáania serwera WWW*

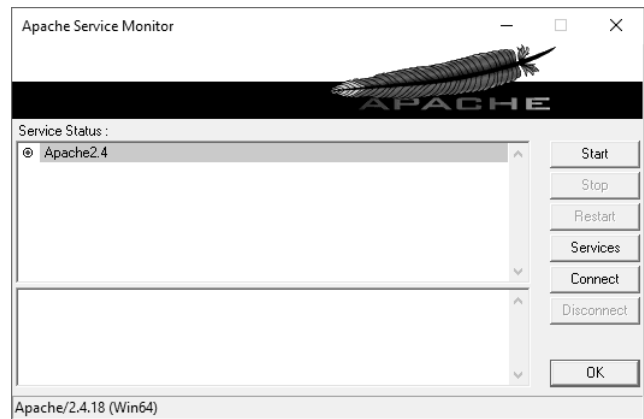

Po uruchomieniu serwera wygląd ikony symbolizującej stan usługi zmieni się na  $\bullet$ . Pozostaje więc sprawdzić poprawność jego działania. W tym celu wystarczy uruchomić przeglądarkę i na pasku adresu wpisać **http://localhost/** lub **http://127.0.0.1/** (to adres lokalny komputera). W oknie przeglądarki powinien pojawić się napis *It works!* (rysunek 1.6). Oznacza to, że wszystko działa poprawnie.

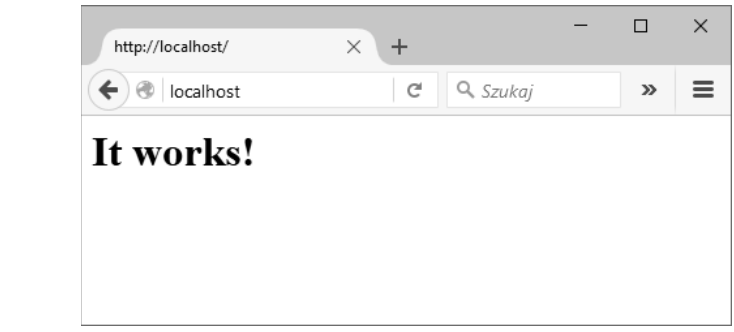

### **ćrodowisko PHP**

Pakiety PHP w wersji dla Windows można znaleźć pod adresem *http://windows.php.net.* Zgodnie z wcześniej opisanymi założeniami powinna to być wersja współpracująca z Apache'em jako moduá serwera (wersja *thread-safe*). Począwszy od wersji 5.4, oficjalnie dostępne jest tylko archiwum ZIP pozwalające na wykonanie instalacji ręcznej. Wersje wcześniejsze dostępne są również w postaci instalatora MSI, który pozwoli na instalację automatyczną. W obu przypadkach czynności do wykonania są na tyle proste, ze zajmą nie więcej niż kilka minut.

#### **Instalacja automatyczna (PHP 5.3 i starsze)**

Jak zostało wspomniane wyżej, instalacja automatyczna oficjalnie dostępna jest tylko do wersji 5.3.X, aczkolwiek w sieci można znaleźć pliki instalacyjne typu MSI przygotowane przez niezależnych deweloperów również dla nowszych wersji. Aby wykonać instalację automatyczną (czy też półautomatyczną), należy po prostu uruchomić pobrany z internetu plik MSI (np. *php-5.3.10-Win32-VC9-x86.msi*). Proces ten przebiega typowo, podobnie jak w przypadku każdej innej aplikacji dla Windows (opis dotyczy PHP 5.3 i wspóápracującego z nim serwera Apache 2.2). DomyĞlnym katalogiem instalacyjnym jest *C:\Program Files\PHP*\ — może być jednak zmieniony na dowolny inny. Na jednym z ekranów należy wybrać typ serwera, z jakim będzie współpracowało środowisko PHP. Należy wskazać odpowiednią opcję opisaną jako Apache 2.W.X Module, gdzie *W* to oznaczenie wersji serwera *Apache*, np. *Apache 2.2.X* (rysunek 1.7).

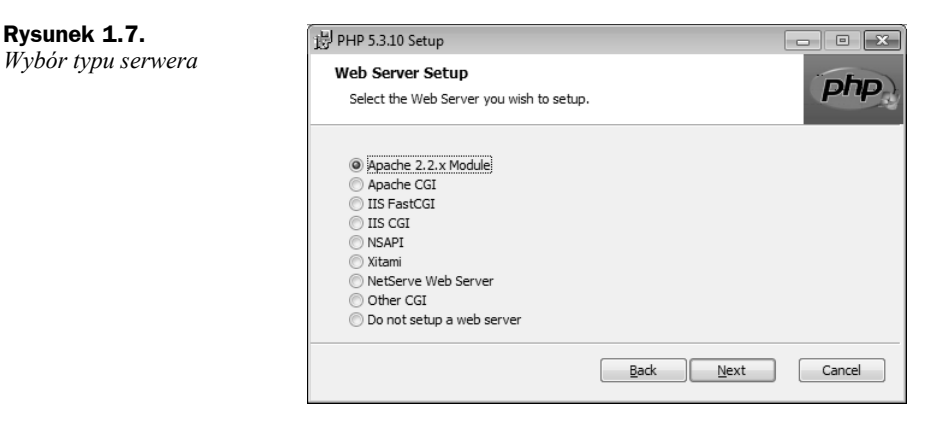

Niezbędne będzie także wprowadzenie ścieżki dostępu do plików konfiguracyjnych serwera Apache (typowo: *C:\Apache2\conf*; rysunek 1.8). Tylko wtedy instalator będzie w stanie wprowadzić niezbędne modyfikacje ustawień serwera (więcej informacji na ten temat znajduje się w punkcie "Instalacja manualna"). Po zakończeniu instalacji należy zrestartować serwer Apache (wybierając opcję *Restart* lub też zatrzymując i ponownie uruchamiając serwer). Dopiero po wykonaniu tej czynność wprowadzone zmiany zostaną uwzględnione i będzie można korzystać z PHP.

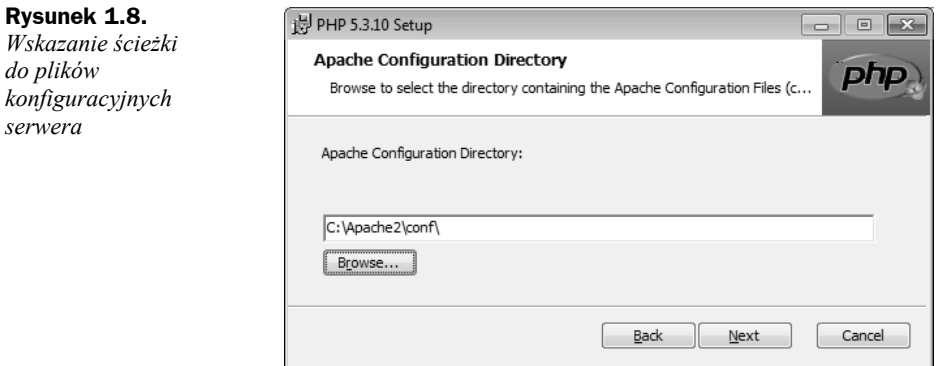

#### **Instalacja manualna (wszystkie wersje)**

Zawartość archiwum ZIP (np. *php-7.0.2-Win32-VC14-x86.zip*, *php-7.0.2-Win32-VC14x64.zip*) należy rozpakować do wybranego katalogu na dysku twardym, np. *C:\php*, *C:\Program Files\php*. Następnie konieczna jest modyfikacja pliku konfiguracyjnego serwera Apache — *httpd.conf* — tak aby serwer "wiedział", że ma przetwarzać pliki z kodem PHP (opis dotyczy PHP 7.0 i Apache 2.4). Wspomniany plik konfiguracyjny znajduje się w katalogu serwera w podkatalogu *conf* (typowo: *C:\Apache24\conf\ httpd.conf*). Konieczne jest dodanie (np. na końcu) następujących wierszy:

AddType application/x-httpd-php .php PHPIniDir "*Ăcieĝka dostÚpu do PHP*" LoadModule php7\_module "*Ăcieĝka do PHP*/*nazwa biblioteki*.dll"

Pierwszy wiersz to informacja, że mają być przetwarzane pliki z rozszerzeniem *.php.* Drugi określa lokalizację pliku *php.ini*, który zawiera opcje konfiguracyjne PHP. Trzeci zawiera ścieżkę dostępu do pliku *php7apache2\_4.dll*, dzięki któremu serwer może przetwarzać dane PHP. Jeżeli zatem pliki PHP zostały umieszczone w katalogu *C:*\*php*\, do pliku *httpd.conf* należy dodać wiersze w postaci:

```
AddType application/x-httpd-php .php
PHPIniDir "c:/php"
LoadModule php7 module "c:/php/php7apache2 4.dll"
```
Jako separator nazw katalogów w przykładzie został użyty znak / (zamiast windowsowego \), aby zachować spójność z pozostałymi ustawieniami w pliku konfiguracyjnym.

Ostatnią czynnoĞcią jest przygotowanie pliku konfiguracyjnego *php.ini*. Pakiet dystrybucyjny zawiera dwa przykáadowe pliki tego typu. Są to *php.ini-development* i *php.ini-production*. W pierwszym znajdują się ustawienia rekomendowane dla środowiska deweloperskiego (używanego do tworzenia aplikacji w PHP), a w drugim ustawienia dla środowiska produkcyjnego (używanego, gdy aplikacja działa na docelowym serwerze i jest dostępna publicznie). Najlepiej zatem wykonać kopię pliku *php.ini-development* i nadać jej nazwę *php.ini.* 

#### **Testowanie instalacji**

Niezależnie od tego, czy instalacja PHP odbyła się za pomocą instalatora, czy też manualnie, po jej zakończeniu warto sprawdzić, czy serwer prawidłowo współpracuje z PHP (należy pamiętać, aby po instalacji PHP zrestartować Apache'a, o ile był wcześniej uruchomiony). W tym celu za pomocą dowolnego edytora tekstowego (np. Notepad++, jEdit czy nawet Notatnik) tworzymy plik tekstowy o nazwie *index.php* i umieszczamy go w gáównym katalogu serwera WWW, w podkatalogu *htdocs* (typowo: *C:\Apache24\ htdocs*. Podkatalog *htdocs* to główny katalog dokumentów WWW, które będą dostępne po wpisaniu w przeglądarce adresu serwera). W pliku należy zawrzeć jeden wiersz:

```
<?php echo "Test PHP"; ?>
```
Następnie uruchamiamy przeglądarkę i na pasku adresowym podajemy adres **http://localhost/index.php**. Na ekranie pojawi się wtedy widok przedstawiony na rysunku 1.9. To dowód na to, że PHP i Apache współdziałają prawidłowo. Jeśli tak się nie stanie, warto zajrzeć do punktu "Typowe problemy".

#### **Rysunek 1.9.**

*Testowanie instalacji Apache'a i PHP*

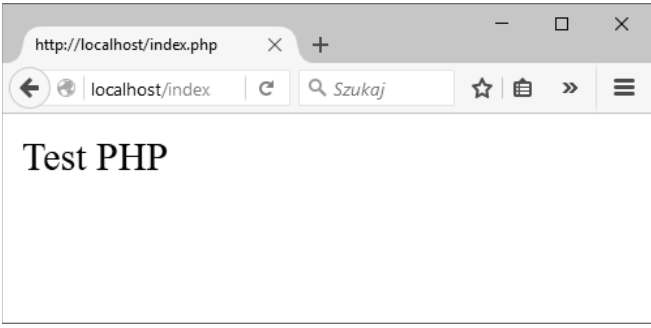

## Skorowidz

#### A

agregacja danych, 390 aktualizacja zawartości koszyka, 692 ankieta, 273 Apache, 20 argument metody fetch, 461 argumenty domyĞlne, 119 funkcji, 111, 117 konstruktorów, 164 atak typu SQL Injection, 470 atrybut, 153 AUTO\_INCREMENT, 359 INDEX, 359 NOT NULL, 359 PRIMARY KEY, 359 automatyczne generowanie listy plików, 202 ładowanie klas, 172 autoryzacje, 485

#### B

baza danych, 309 białe znaki, 212 biblioteka libmysqlclient, 448 bieżąca data, 232 blok try…catch, 177, 179 błąd krytyczny, fatal error, 176 budowa konstruktora, 162

#### C

ciasteczka, *Patrz* cookies ciągi formatujące, 220 znaków, 209 cookies, 285 odczyt, 288 usuwanie, 288 zapis, 285 zliczanie liczby odwiedzin, 291 część administracyjna serwisu, 555

#### D

data i czas, 228, 353 DCL, Data Control Language, 350 DDL, Data Definition Language, 350 definicje stałych, 658 dekrementacja, 63 destruktory, 165 diagram tabel i relacji, 416–419, 426 DML, Data Manipulation Language, 350 dodawanie danych, 617 do koszyka, 685 elementów, 149 ograniczeń, 407

rekordów, 575 wiadomości, 615 wiersza danych, 474, 476 znaczników końca linii, 213 doáączanie plików, 43 domyĞlna baza danych, 443, 445 domyĞlne kodowanie znaków, 479 dostep do skáadowych, 156, 174 do skryptu administracyjnego, 554 do ukrytej skáadowej, 170 duplikowanie danych, 328 działanie przeglądarki, 34 serwera, 34 dziedziczenie, 165

#### E

edycja danych, 616 konta użytkownika, 576 użytkowników, 584 wiadomości, 615 edytor Notepad++, 481 ekran logowania, 537 element headerDiv, 557, 566, 608 headerMainDiv, 635 mainContentDiv, 534, 557, 656 topDiv, 557 elementy składowe formularza, 184

#### F

formatowanie ciagów, 212 specjalne, 215 formularz, 184, 185 do dodawania danych, 617 do edycji danych, 616 do odszukiwania wiadomości, 623 edycji konta użytkownika, 576 logowania, 280, 302, 499, 537, 659 rejestracyjny, 501, 664 wyboru zakresu, 543, 544 wyszukiwania danych, 675 funkcja autoload, 173 addMessage, 472 addStatRecord, 524 addToDBTable, 469, 470 addUser, 506 array count values, 152 array pop, 149 array\_push, 149 array\_shift, 149 array unshift, 149 AVG, 390 **BIT AND, 390 BIT OR, 390 BIT XOR, 390** chdir,  $245$ checkdate, 229 checkPass, 281, 301, 485, 487 closedir, 239 count, 151, 697  $\text{cout}, 390$ date, 229 DATE SUB, 528  $delDir, 248$ disk free space, 247 each, 147 end, 147 explode, 145 fetch all, 458 fetch array, 458 fetch assoc, 458 fetch\_field, 458 fetch\_field\_direct, 458 fetch fields, 458 fetch object, 458

fetch row, 458 fgetc, 258 fgetss, 256 file exists, 245 file get contents, 260, 263 filesize, 245, 246, 247 filter input, 621 flock, 268 fopen, 253, 254, 266, 267 fpassthru, 260 fread, 258, 259 fseek, 266 ftell,  $266$ ftruncate, 271 fwrite, 260 getAllUsersOnline, 528 getdate, 231, 232 getDirSize, 248 getMessage, 472 getShortStats, 529 gmdate, 232 GROUP\_CONCAT, 390 implode, 145, 242 initDB, 518 listDir,  $251$ localtime, 233 MAX, 390 microtime, 234 MIN, 390 mkdir, 244 mktime, 234 mysqli character set name, 482 mysqli close, 442 mysqli connect, 441–444, 467 mysqli fetch all, 449 mysqli fetch array, 449, 454, 460 mysqli fetch assoc, 449 mysqli fetch field, 449 mysqli fetch field direct, 449 mysqli fetch fields, 449 mysqli\_fetch\_object, 449 mysqli\_query, 467 mysqli fetch row, 449, 453 mysqli\_query, 448, 451 mysqli select db, 445 next, 147 NOT LIKE, 375 opendir, 239, 241, 248 prev, 147

printf,  $216$ readdir, 239 reset, 147 rewind. 266 rmdir, 245 scandir, 242, 243 session start, 493 setcookie, 285 sort, 139 spl autoload register, 173 sprintf, 279 STD, 390 STDDEV, 390 STDDEV POP, 390 str ireplace,  $224$ ,  $225$ str replace, 224 strftime, 235 stripos, 222 stristr, 222, 224 strncasecmp, 221 strncmp, 221 strlen, 488 strpos,  $222$ strripos, 222 strrpos, 222 strstr, 222, 224 strtok, 227 strtotime, 237 strtr,  $224$ substr, 227 substr replace, 224 **SUM, 390** time, 238 unset,  $496$ utf8 decode, 488 **VAR POP, 390** VARIANCE, 390 vote, 275 funkcje agregujące, 390 agregujące w złączeniach, 398 argumenty,  $111$ ,  $117$ budowa, 110 kontrolujące typ zmiennych, 56 konwersji, 80 obsługujące komunikaty, 473, 519 pomocnicze, 518 rejestrujące użytkownika, 669 statystyczne, 390

usuwające wiadomości, 628 usuwające znaki, 212 zasięg zmiennych, 115 zmieniające wielkość liter, 214 zwracanie wartości, 112

#### G

generowanie danych, 158 formularza ankiety, 273 listy odnośników, 283 listy plików, 202, 205 statystyk, 511, 542 głosowanie, 273, 275 główna część witryny, 304, 530 graficzny licznik odwiedzin, 272 grupowanie danych, 390 wyników zapytań, 394

#### H

hierarchia wyjątków, 180, 181 historia odwiedzin, 524

#### I

identyfikacja rekordów, 332 iloczyn logiczny, 68 implementacja sesji, 296 indeksy, 402, 428 informacje atomowe, 330 o plikach, 245 o pliku, 191 inkrementacja, 63 instalacja automatyczna, 23 manualna, 24 przy użyciu pakietów, 26 w Linuksie, 26 w systemie Windows, 19 instancja, 155 instrukcja, *Patrz takĪe* polecenie break, 107 continue, 109 if, 104 if...else, 85, 104

if...else if, 87, 105 include, 41 require, 42 switch, 93, 105, 558, 635 throw, 177 instrukcje warunkowe, 85, 104 warunkowe zagnieżdżone, 88 integracja koszyka ze sklepem, 693 interakcja serwera WWW i przeglądarki, 35 interfejs obiektowy, 444, 459 PDO, 477 proceduralny, 441 interpretacja wyniku wyszukiwania, 223

#### J

jednoznaczna identyfikacja rekordów, 332 jezyk DDL, 350 definiowania danych, DDL, 350 kontroli danych, DCL, 350 manipulacji danymi, DML, 350 SQL, 349

#### K

klasa, 153 Basket, 684, 696 BasketItem, 685 Exception, 178 FormInput, 665 mysqli, 444 NewsAdmin, 612 Portal, 517, 597, 657 PortalAdmin, 559 PortalFront, 598, 657, 671, 693 Registration, 665 SubscriptionsAdmin, 642 User, 606 UsersAdmin, 569 klasy bazowe, 172 potomne, 168

klauzula CONVERT TO, 480 FROM, 411 GROUP BY, 398, 399 HAVING, 396 LIMIT, 378 ORDER BY, 369, 435 WHERE, 372, 378 klient mysql, 347 klucz, key, 128, 324 obcy, 404, 429, 430 kod źródłowy strony, 32, 34 kodowanie iso-8859-2, 346 UTF-8, 479, 488 znaków, 344 na serwerze, 479 specjalnych, 51 kody formatujące printf, 216 powrotów, 628 kolejność przechwytywania wyjątków, 180 komentarz blokowy, 45 jednowierszowy, 45 jednowierszowy uniksowy, 46 komentarze w skryptach, 44 komunikaty, 473, 519 konfiguracja MySQL, 311 PHP, 29, 440 sesji, 293 konstruktory, 162 klas bazowych, 171 konta użytkowników, 336, 553 konwersja typów, 78, 82 kończenie poáączenia, 442, 445 pracy serwera w systemie Linux, 322 w systemie Windows, 322 sesji, 293 koszyk, 683

#### L

liczba elementów tablicy, 151 odwiedzin strony, 291 użytkowników na stronie, 526 licznik graficzny, 271 odwiedzin, 269, 272 tekstowy, 268, 271 lista adresów e-mail, 643 argumentów, 119 newsów, 614 odnoĞników, 283 plików, 202, 204 plików do pobrania, 199 subskrypcji, 646 użytkowników, 570, 572 wiadomości, 604, 612, 615 logiczna alternatywa wykluczająca, 68 logowanie, 279, 300, 489, 500, 535, 659

#### Ł

áadowanie klas, 172, 633 łaczenie z bazą danych, 441, 444 z serwerem, 333

#### M

mechanizm sesji, 292 menu do zarządzania nowoĞciami, 609 metoda, 153 add, 693 addStatRecord, 517 checkNewsEditRights, 619 checkout, 695 deleteUser, 590 editNews, 620 editUser, 579 GET, 184 getActualUser, 517 getAllUsersOnline, 517 getEmailsList, 648 getFullStats, 517, 534, 544 getHeaderMenu, 608 getMessage, 517 getNews, 600 getNewsHeaders, 599 getPagination, 573 getQueryResultAsTableRows, 517 getQuerySingleResult, 517, 520 getRegUsersOnline, 517

getShortStats, 517, 526 initDB, 517 initFields, 667 login, 517, 539, 562, 660 logout, 517, 541, 564 modify, 693 newsAdmin, 610 POST, 188 saveOrder, 696 saveSubscriptions, 640 searchUser, 586 setMessage, 517 show, 687, 693 showBookDetails, 681 showEditForm, 577 showEditForm.php, 617 showList, 571, 613, 645 showNewsList, 602 showRegistrationForm, 674 showSearchForm, 586, 623, 676 showSearchResults, 676 showSubscriptions, 637 subscriptionsAdmin, 644 updateStatRecord, 517 usersAdmin, 568, 583, 591 metody klasy PortalAdmin, 560 klasy PortalFront, 671 miejsce na dysku, 247 moduł zarządzania subskrypcjami, 645 modyfikacja bazy danych, 554 danych, 379 komórek tablicy, 127 metody login, 660 rekordów, 575 stylów CSS, 595 tabel, 361 zawartości tablicy asocjacyjnej, 131 modyfikator AUTO\_INCREMENT, 363 private, 174 protected, 174 public, 174 UNSIGNED, 352 ZEROFILL, 352 modyfikatory dostępu, 174 MySQL, 309, 311, 439 instalacja, 311 w systemie Linux, 319 w systemie Windows, 312

konfiguracja, 311, 313 operatory logiczne, 374 operatory relacyjne, 373 mysqli, 441, 444, 458, 466, 474

#### N

nadawanie uprawnień, 336 nagłówek serwisu, 597 narzędzia, 19 pomocnicze, 12 nawiązywanie poáączenia, 446 nawigacja po katalogach, 249 nazwa konta użytkownika, 341 użytkownika, 339 negacja logiczna, 69

#### O

obiekt, 155 typu mysqli\_result, 458 typu PDOStatement, 461, 464 obsługa bazy, 441, 446 kilku wyjątków, 179 kodów powrotów, 629 komunikatów, 473, 519 koszyka, 683 logowania, 535, 561 plików, 252 serwera, 28 sesji, 293 struktury systemu plików, 239 subskrypcji, 633 tabel, 358 zamówień, 694 odbieranie plików, 196, 197 praw, 341 odczyt całego pliku, 259 cookie, 288 danych, 254 z formularza, 186 z pliku, 265 z tabeli, 462 z tablicy asocjacyjnej, 464 za pomocą pętli for, 465 informacji o plikach, 245 okreĞlonej liczby bajtów, 258

wierszy tekstu, 254 zawartości katalogu, 239 znak po znaku, 257 odnoĞnik, 283 odwoáania do skáadowych, 156, 161 ograniczanie liczby wierszy, 378 ograniczenia, 404 okno Menedżera pakietów, 27 OOP, Object Oriented Programming, 153 opcja file\_uploads, 190 opcje konfiguracyjne sesji, 294, 295 polecenia GRANT, 336, 337, 338 operacje arytmetyczne, 61 na elementach tablic, 146 na tablicach, 139 operator indeksowania tablic, 73 kontroli błędów, 74 kontroli typów, 76 konwersji typów, 76 łańcuchowy, 70 łączenia tablic, 72 rozdzielania wyrażeń, 77 warunkowy, 73, 92 wykonania polecenia zewnętrznego, 75 operatory, 60 priorytety, 77 arytmetyczne, 61 bitowe, 65 dekrementacji, 63 inkrementacji, 63 logiczne, 68 logiczne w MySQL, 374 obsługi obiektów, 77 porównywania tablic, 73 przypisania, 71 relacyjne, 69 relacyjne w MySQL, 373 tablicowe, 72 otwieranie plików, 252

#### P

para klucz – wartość, 128 parametr action, 183, 503, 531, 558 host, 441

parametry znacznika form, 190 PDO, 446, 461, 476 petla do…while, 101 for, 97, 106 foreach, 102, 106, 130, 158 while, 100, 106, 690 PHP, 17, 439 konfiguracja, 440 pierwszy skrypt, 33 plik 404.html, 207 constants.php, 558, 608 editUserForm.php, 575 form.php, 494 index.php, 530, 555, 565, 607, 634, 653, 662 konfiguracyjny PHP, 31 links.txt, 284 loginForm.php, 535, 660 main.php, 290 mainTemplate.php, 655 opinie.txt, 263 orderNoLoginInfoDiv.php, 696 portal.php, 518 searchUserForm.php, 585 statsTable.php, 550 style.css, 555 subscriptionsAdminMenu.  $\rightarrow$ php, 644 subscriptionsList.php, 647 usersAdminMenu.php, 567 wynik.php, 472 wyniki.php, 277 ze znacznikami, 256 pobieranie danych, 368 danych z wielu tabel, 383 elementów, 149 listy baz i tabel, 343 struktury tabeli, 360 wyników zapytania, 465, 548 zawartości całej tabeli, 369 zawartości wybranych kolumn, 371 podciągi, 227 podsumowanie zamówienia, 695 podzapytania, 408 proste, 408 skorelowane, 410

w instrukcjach INSERT, UPDATE, DELETE, 412 w klauzuli FROM, 411 pole, 153 typu radio, 186, 187 polecenie ADD, 361 ALTER TABLE, 361, 407 CREATE DATABASE, 342 CREATE TABLE, 358 DELETE, 380 DROP, 362 DROP TABLE, 364 DROP USER, 341 GRANT, 336, 337, 340 INSERT, 364, 366, 367 druga postać, 366 pierwsza postać, 364 MODIFY, 362 RENAME, 362 SELECT, 368, 369 SHOW CHARACTER SET, 345 SHOW COLLATION, 345 SHOW COLUMNS, 360, 363 SHOW CREATE TABLE, 481 SHOW DATABASES, 343 SHOW GRANTS, 342 UPDATE, 379 polskie litery, 479 połaczenie z bazą danych, 443, 445 z serwerem, 30 porównywanie ciągów, 220 poruszanie się po tablicy, 147 porządek leksykograficzny, 222 naturalny, 222 powiązanie tabel, 405 powrót na początek wiersza, 647 prezentacja szczegóáowych danych, 680 priorytety operatorów, 77 problem brak poáączenia z serwerem, 30 polskich liter, 479 serwer nie działa, 31 serwer nie obsługuje PHP, 32

procedura rejestracji, 510, 673 programowanie funkcyjne, 142 zorientowane obiektowo, OOP, 153 przechowywanie danych, 268 listy plików, 204 przechwytywanie wyjątków, 177 przeglądarka, 35 przekazywanie argumentów przez referencję, 118 przez wartość, 117 przeplatanie kodu, 159 przesáanianie skáadowych, 168 przeszukiwanie ciągów, 222 przetwarzanie ciągów, 224 danych, 274 danych z przeglądarki, 183 przywileje, 605 puste pola, 331

#### R

RDBMS, 311 reguły kodowania, 345 rejestracja, 673 użytkowników, 498, 664 rejestrowanie MySQL, 317 rekordy, 575 relacje, 324 między tabelami, 418 relacyjne bazy danych, 311 duplikowanie danych, 328 informacje atomowe, 330 klucze, 324 konta użytkowników, 336 okreĞlenie celu, 328 relacje, 324 tabele, 323 tworzenie, 333 usuwanie, 333 rodzaje tablic w PHP, 125 rozpoczynanie sesji, 293 rozpoznawanie przeglądarki, 523 systemu operacyjnego, 523 rzutowanie typów, 76, 79

#### S

sekcja nagłówkowa, 532 rozszerzeń, 31 selektywne pobieranie danych, 372 serwer lokalny localhost, 442 MySQL, 335 restartowanie, 27 uruchamianie, 27 WWW, 20 zatrzymywanie, 27 serwis część administracyjna, 555 część główna, 530 sesja, 292 implementacja, 296 konfiguracja, 293 kończenie, 293 rozpoczynanie, 293 śledzenie użytkownika, 305 uwierzytelnianie, 299, 491 zmienne, 295 sklep internetowy część główna, 651 obsáuga koszyka, 683, 694 prezentacja szczegóáowych danych, 680 rejestracja użytkowników, 664 stałe, 659 wyszukiwanie danych, 675 składnia alternatywna, alternative syntax, 104, 452 heredoc, 51 nowdoc, 52 skrócona, 160 składowe, 156 chronione, 174 prywatne, 174 publiczne, 174 skrypt add\_new\_user.php, 503 after\_registration.php, 509 dodający wiersz danych, 475 form.php, 495 index1.php, 305 index2.php, 306 kontynuujący sesję, 297

kończący sesję, 298 login.php, 281, 491, 538 logout.php, 497, 539 main.php, 496 odbierający dane, 468 przetwarzający dane, 290 rozpoczynający sesję, 296 umożliwiający wylogowanie, 304 weryfikujący dane, 485 wyĞwietlający napis, 33 zarządzania, 566 skrypty komentarze, 44 w kodzie HTML, 37 zewnętrzne, 40 sortowanie, 369, 455 niestandardowe, 140 tablic asocjacyjnych, 143 tablic klasycznych, 139 specyfikatory dostępu, 174 sprawdzanie poprawnoĞci danych, 502 przywilejów, 342 SQL, Structured Query Language, 349 agregacja danych, 390 modyfikacja danych, 379 modyfikacja tabel, 361 obsługa tabel, 358 ograniczanie liczby wierszy, 378 pobieranie danych, 368 pobieranie zawartoĞci kolumn, 371 pobieranie struktury tabeli, 360 podzapytania, 408 selektywne pobieranie danych, 372 sortowanie, 369 typy danych, 350 usuwanie danych, 380 usuwanie tabel, 364 wprowadzanie danych, 364 wstawianie specjalne, 381 złączenia, 383 zmiana nazw kolumn, 372 stała \_\_DIR\_\_, 61 FILE<sub>5</sub>61 \_\_FUNCTION\_\_, 61

 $LINE$ , 61

METHOD\_, 61 NAMESPACE, 61 **ACTION\_FAILED, 559 ACTION OK, 559** DEFAULT INCLUDE PATH, 61 **EMPTY FIELDS, 503** FILE APPEND, 261 FILE USE INCLUDE PATH, 261 FORM DATA\_MISSING, 559 **INVALID EMAIL, 559 INVALID PASS, 559 INVALID USER ID, 559 INVALID USER NAME,** 503, 508, 559 INVALID\_USER\_PASS, 503 LOCK EX, 261, 267 LOCK SH, 267 LOCK UN, 267 LOGIN\_FAILED, 519, 538, 559, 566 LOGIN OK, 519, 538, 559, 566 NO ADMIN RIGHTS, 559, 566 OK, 503 PASSWORDS DO NOT MATCH, 503, 508 PHP BINDIR, 61 PHP\_EXTENSION\_DIR, 61 PHP OS, 61 PHP VERSION, 61 ROWS ON PAGE, 559 **SCANDIR SORT** ASCENDING, 242 **SCANDIR SORT DESCE NDING, 242** SCANDIR SORT NONE, 242 SEEK CUR, 266 SEEK END, 266 SEEK SET, 266 SERVER ERROR, 503, 519, 538, 559, 566 **UNKNOWN ERROR, 503** USER ID ALREADY EXISTS, 559 USER NAME ALREADY EXISTS, 503, 559 USER NOT FOUND, 559

stałe predefiniowane, 60 w PHP, 59 stan parametru action, 531 zmiennej \$action, 532, 534 statystyki, 511, 542 odwiedzin, 545 przeglądarek, 549 systemów, 549 sterowanie skryptem zarządzania, 566 stopka, 534 strona administracyjna, 563, 646 główna serwisu, 653 po zapisaniu zamówienia. 701 z licznikiem, 270 struktura bazy danych, 432, 594, 631 części administracyjnej, 555, 641 danych, 511 koszyka, 683 portalu, 514 serwisu, 594 tabeli. 360 styl obiektowy, 458, 461, 474, 476 proceduralny, 448, 466 style CSS, 516, 595 formatujące ekran logowania, 537 formatujące formularz, 544 formatujące tabelę wynikową, 551 subskrypcja, 631, 645 biuletynów, 639 suma logiczna, 68, 69 synchronizacja dostępu, 267 system logowania, 279 news, 593 plików, 239 szablon dla danych, 682 dla listy nagłówków, 600 dla listy newsów, 614 dla listy użytkowników, 572

dla prezentacji koszyka, 688 mainTemplate, 535 newsTemplate.php, 604 registrationForm.php, 667 searchResults.php, 679 serwisu, 556 subscriptionsTemplate.php. 638 szkielet portalu, 515

#### Ś

śledzenie liczby odwołań, 307 użytkownika, 305 środowisko PHP, 23

#### Т

tabela Stats, 513 tabele, 323, 328 dodawanie ograniczeń, 407 identyfikacja rekordów, 332 indeksy, 402 modyfikacja, 361 puste pola, 331 tworzenie, 358, 419 usuwanie ograniczeń, 407 tablica \$ COOKIE, 58 \$ ENV, 58 \$FILES, 58 \$ GET, 58 \$ POST, 58 \$ REQUEST, 59, 190 \$ SERVER, 58 \$ SESSION, 59 **\$GLOBALS, 58** tablice, 125 asocjacyjne, 128 dodawanie elementów, 149 funkcja each, 147 funkcja explode, 145 funkcja implode, 145 funkcje operujące na wskaźniku, 148 indeksowane numerycznie, 125 nieregularne, 137 liczba elementów, 151 modyfikacja komórek, 127 modyfikacja zawartości, 150 tablice odczyt elementów, 147 pobieranie elementów, 149 sortowanie, 139, 143 tworzenie, 126 wielowymiarowe, 132, 133 wyświetlenie zawartości, 127 zmiana kolejności elementów, 146 tabulator poziomy, 647 testowanie dziaáania PHP, 29 instalacji, 25, 28 poáączenia z bazą, 443, 445, 447 transakcje, 698 tryb MYSQLI\_ASYNC, 448 otwarcia pliku, 253 tworzenie baz danych, 309, 333, 335, 415 katalogów, 244 klas, 153 kont użytkowników, 336 obiektów, 155 ograniczeń, 404 sklepu internetowego, 651 stałych w PHP, 60 tabel, 358, 419 tablic, 126 asocjacyjnych, 129, 130 dwuwymiarowych, 133 nieregularnych, 138 wielowymiarowych, 133 zmiennych, 54 typ BIGINT, 351 BINARY, 356 BIT, 351 BLOB, 356, 357 BOOL, 351 BOOLEAN, 351 CHAR, 355 DATE, 354 DATETIME, 354 DEC, 353 DECIMAL, 353 DOUBLE, 352 ENUM, 357 FIXED, 353 FLOAT, 352 INT, 351

INTEGER, 351 LONGBLOB, 357 LONGTEXT, 357 MEDIUMBLOB, 357 MEDIUMINT, 351 MEDIUMTEXT, 357 NUMERIC, 353 REAL, 353 SET, 357 SMALLINT, 351 TEXT, 356, 357 TIME, 354 TIMESTAMP, 354 TINYBLOB, 357 TINYINT, 351 TINYTEXT, 357 VARBINARY, 356 VARCHAR, 355, 360, 498 YEAR, 354 typ tabeli ARCHIVE, 402 BDB, 402 BLACKHOLE, 402 CSV, 402 EXAMPLE, 402 FEDERATED, 402 InnoDB, 401 ISAM, 402 MEMORY, 401 MERGE, 401 MyISAM, 401 NDB, 402 typ zmiennej, 55 array, 52 boolean, 47, 82 float, 48, 83 integer, 47, 83 null, 53 object, 52 resource, 53 serwera, 24 string, 48, 83 typy danych, 46, 122 danych w kolumnach, 350 daty i czasu, 353 liczbowe, 350 łańcuchowe, 355 skalarne, 46 specjalne, 53 tabel, 401 złączeń, 386 złożone, 52 zmiennoprzecinkowe, 352

#### U

uprawnienia, 336 poziom bazy danych, 337 poziom globalny, 337 poziom kolumny, 337 poziom tabeli, 337 uruchamianie serwera w systemie Linux, 321 w systemie Windows, 320 usprawnianie procedury rejestracji, 673 usuwanie baz, 333, 335 biaáych znaków, 212 cookie, 288 danych, 380, 589 katalogów, 244 kont użytkowników, 341 ograniczeń, 407 tabel, 364 wiadomości, 628 zawartości katalogu, 248 znaczników, 257 uwierzytelnianie, 299, 485 z wykorzystaniem sesji, 491 użycie interfejsu obiektowego, 459

#### W

warstwa headerDiv, 608 rightSideDiv, 599 wartości argumentu filtr, 621 argumentu typ\_danych, 621 parametru Typ, 527, 528 warunki grupowania, 396 wczytywanie poleceń, 347 weryfikacja danych, 281 formularza, 188 wiadomości, 615 widok listy wiadomości, 604 wielkość liter, 214 więzy integralności, 404, 428 właściwość, 153 wprowadzenie danych, 289, 364, 467, 500 wskazanie ścieżki, 24 this, 160

wstawianie ciągów znaków, 209 skryptów, 37 specjalne, 381 wielu wierszy, 367 wybór sposobu obsługi, 479 typu serwera, 24 wyjątek, 176 PDOException, 447 wykrywanie typu zmiennej, 55 wylogowanie, 304, 659 bez niszczenia sesji, 305 wyniki głosowania, 278 wyszukiwania, 589, 627, 676 zapytań, 548 wyrażenia warunkowe, 92 wysłanie opinii, 262 pojedynczego pliku, 197 plików, 191, 194 pliku na serwer, 190 pliku wybieranego, 199 wyszukiwanie danych, 675 użytkowników, 584 wiadomości, 623, 624 wyĞwietlanie danych, 39 domyĞlnej treĞci witryny, 534 formularza logowania, 534 formularza rejestracyjnego, 667 listy użytkowników, 570 listy wiadomości, 597, 612 peánych statystyk, 534 pojedynczej wiadomoĞci, 601 wyników głosowania, 278 zawartości katalogu, 240 koszyka, 686, 690 tabeli, 455 tablicy, 127

wywoáania funkcji date, 231 wzorzec projektowy PRG, 264

#### Z

zagnieżdżanie instrukcji warunkowych, 88 zamiana podciągów, 224 zamówienia, 694 zamykanie plików, 252 poáączenia, 447 zapis cookie, 285 danych, 260 danych z formularza, 674 historii odwiedzin, 524 zamówienia, 696, 699 zapytania modyfikujące dane, 379 pobierające dane, 368, 448 usuwające dane, 380 wprowadzające dane, 364 zarządzanie bazami, 342 kontami użytkowników, 336, 553 nowoĞciami, 609 serwerem, 27, 320 subskrypcjami, 645 zasady konwersji, 82 logowania, 489 zasięg zmiennych, 115 zawartość koszyka, 687 zdarzenie onclick, 502 zestaw znaków, character set, 344 zgłaszanie wyjątków, 176 zliczanie wizyt, 528 złączenie, 383 typu INNER JOIN, 386 typu LEFT JOIN, 387 typu RIGHT JOIN, 388

zmiana domyĞlnej bazy danych, 443, 445 katalogu bieżącego, 245 kolejnoĞci argumentów, 220 kolejnoĞci elementów, 146 nazw kolumn, 372 nazwy konta użytkownika, 341 typu zmiennej, 78 wielkości liter, 214 zmienna lista argumentów, 119 zmienne sesji, 295 superglobalne, 57 w PHP, 53 znacznik <form>, 183 końca linii, 213 znaczniki formatujące date, 229 formatujące strftime, 235 kanoniczne, 37 skryptów HTML, 38 typu ASP, 39 typu SGML, 38 znak apostrofu, 48 cudzysłowu, 49, 252 nowego wiersza, 647 prawego ukoĞnika, 252 znaki specjalne, 51 zwracanie wartości, 112

#### Ż

żądanie typu GET, 265 typu POST, 264

# PROGRAM PARTNERSKI

GRUPY WYDAWNICZEJ HELION

1. ZAREJESTRUJ SIĘ 2. PREZENTUJ KSIĄŻKI **3. ZBIERAJ PROWIZJĘ** 

Zmień swoją stronę WWW w działający bankomat!

## Dowiedz się więcej i dołącz już dzisiaj! http://program-partnerski.helion.pl

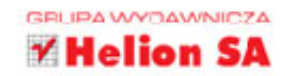

Dawno, dawno temu, kiedy internet dopiero sie rozwijał, a pierwsze, statyczne strony WWW wzbudzały podziw i niedowierzanie, programistom płacono zawrotne sumy za ich zaprojektowanie i wrzucenie do sieci. Dziś każdy z nas może stworzyć sobie strone internetowa: piekna, dynamiczna, stabilna i interaktywna. To nie problem, odkad mamy do dyspozycji genialny duet: PHP i MySQL. Te dwa narzedzia pozwalaja nie tylko zrobić porzadna witryne WWW, lecz także zaopatrzyć ja w solidna baze danych potrzebnych do sprawnego działania. Jeśli chcesz nauczyć się samodzielnie poruszać po świecie nowoczesnych stron internetowych i mieć pewność, że o niczym nie zapomniałeś, najwyższy czas zasiaść do lektury!

W tei ksiażce znajdziesz informacje potrzebne do opanowania podstaw jezyka skryptowego PHP oraz bazy danych MySQL, a także przykłady konkretnych projektów zbudowanych z użyciem obu tych narzędzi. Zobaczysz, jakie elementy są najważniejsze podczas tworzenia strony, co koniecznie trzeba uwzglednić i sprawdzić, jak zapewnić harmonijne współdziałanie PHP i MySQL - na przykład w serwisie, który działa jako sklep internetowy. Dowiesz się, jak zapewnić stronie interaktywność, jak uniknąć jej nadmiernego obciążania i zweryfikować poprawność danych. Nauczysz się gromadzić i przetwarzać informacje, by na Twojej stronie użytkownik czuł się mile widziany lub dobrze obsłużony. Internet czeka na Ciebie!

- Podstawy PHP, MySQL i SQL
- Znaczniki, zmienne i typy danych w PHP
- Instrukcje sterujące, funkcje i tablice w PHP
- Programowanie zorientowane obiektowo
- Przetwarzanie danych z przegladarki
- Tworzenie bazy w praktyce
- **Współpraca PHP i MySQL**
- Autoryzacie i subskrypcie
- Tworzenie sklepu internetowego

### Zacznij projektować dobre strony internetowe!

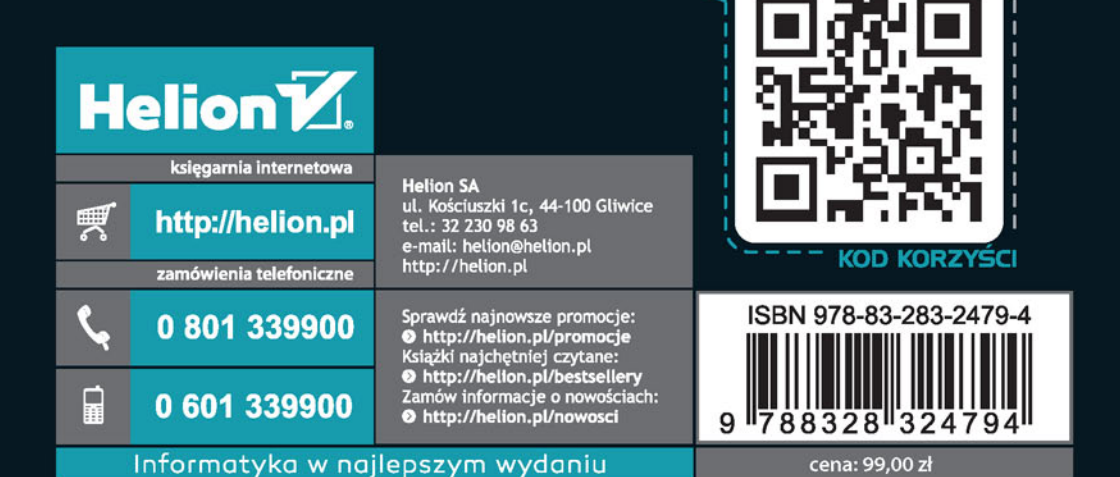

sięgnij po WIECEJ